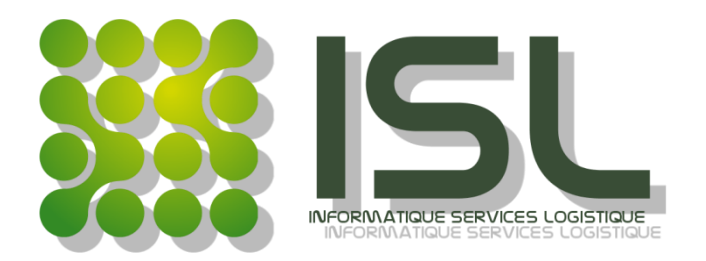

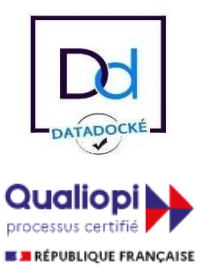

La certification qualité à été délivrée au titre de la catégorie suivante : **ACTIONS DE FORMATION**

# **ISL 2024**

# Formations et Développements

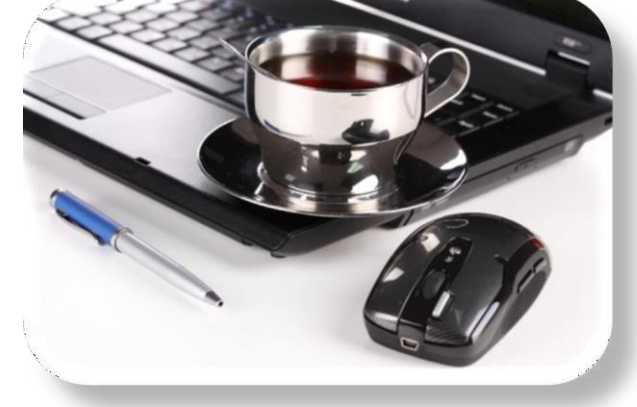

# **Votre partenaire pour INNOVER, PERSONNALISER ET REINVENTER Vos Outils**

Vous êtes en situation de handicap, Merci de nous contacter au 01.84.19.42.97/06.30.00.86.84 Pour l'analyse de l'adaptation des modalités des actions de formation

# NOS PROGRAMMES\*

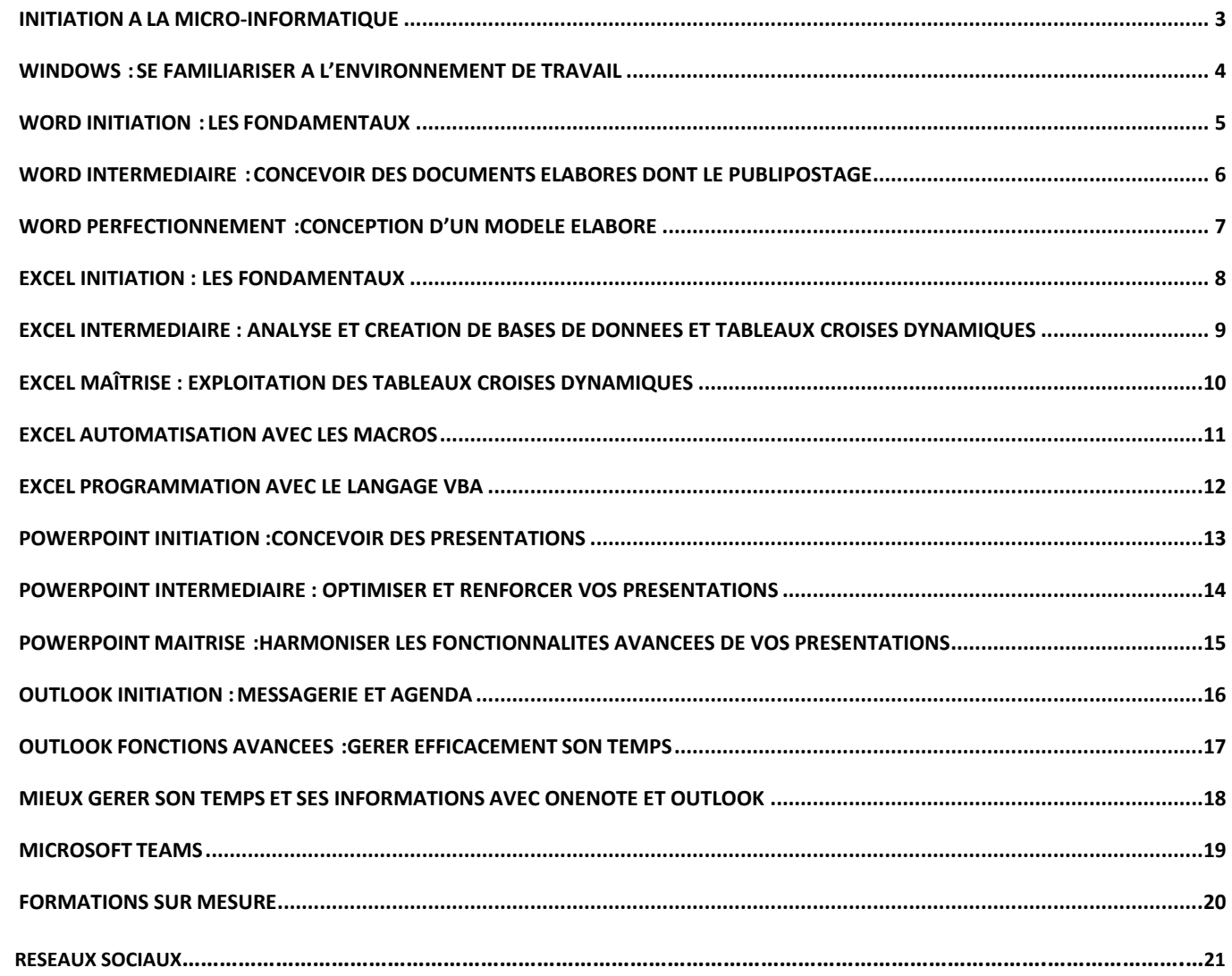

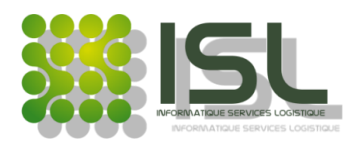

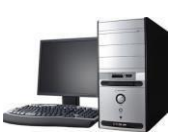

**REFERENCE : WIN001**

### <span id="page-2-0"></span>**INITIATION A LA MICRO-INFORMATIQUE**

#### **VOS OBJECTIFS DUREE : 2 JOURS**

- Comprendre les concepts de la micro-informatique. **14 HEURES**
- Découvrir Word, Excel, la Messagerie externe et le WEB.

#### **VOTRE PROFIL**

Toute personne souhaitant s'approprier l'environnement Windows

#### **LES PREREQUIS**

Première pratique du clavier et de la souris

#### **METHODE PEDAGOGIQUE**

1 poste par stagiaire

Alternance de théorie, démonstrations et Evaluation intermédiaire et Bilan Final

**MODALITES D'ACCES : ACCES APRES TEST DE POSITIONNEMENT MODALITE DU BILAN FINAL : QUESTIONNAIRE QCM + VALIDATION DES ACQUIS DELAIS D'ACCES : DE 1 SEMAINE A 1 MOIS TARIF : DEVIS SUR MESURE - ACCESSIBILITE AUX PERSONNES EN SITUATION DE HANDICAP :** Nous contacter

#### **LE PROGRAMME**

#### **Mon clavier, ma souris**

- ✓ Mon clavier
- $\checkmark$  Ma souris (Clic G et Clic D)

#### **L'environnement**

- ✓ Mon ordinateur
- ✓ Les périphériques extérieurs
- ✓ Les branchements
- ✓ Disque Dur (C:/)

#### **Les fonctionnalités de Windows**

- ✓ Le poste de travail
- ✓ Le bouton Démarrer
- ✓ La barre des tâches
- ✓ Utilisation du clic droit (de la souris)
- ✓ Gestion des dossiers et des fichiers
- ✓ Personnaliser le poste de travail
- ✓ Présentation des outils de la bureautique
- ✓ Traitement de textes : Microsoft Word...
- ✓ Tableur : Microsoft Excel...

#### **La gestion d'un document Word (par exemple)**

- ✓ Ouvrir un document
- ✓ Créer un document
- $\checkmark$  Enregistrer sous (1<sup>er</sup> enregistrement)
- ✓ Modifier un document
- ✓ Imprimer un document
- ✓ Comprendre la mise en page

#### **Navigation Web**

- ✓ Découvrir internet
- ✓ Différence entre un onglet et une fenêtre
- ✓ Gérer les favoris et la barre des favoris
- ✓ Effectuer une recherche par mot-clé

#### **La messagerie**

- ✓ Démarrer la messagerie
- ✓ Envoi et réception de messages
- ✓ Réponse au message
- ✓ Attacher et détacher des pièces jointes
- ✓ Création d'un contact

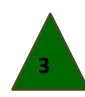

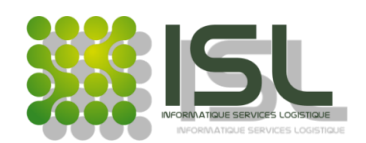

**REFERENCE : WIN002**

## **WINDOWS : SE FAMILIARISER A L'ENVIRONNEMENT DE TRAVAIL**

#### <span id="page-3-0"></span>**VOS OBJECTIFS DUREE : 1 JOUR**

- Configurer et organiser son espace de travail. **7 HEURES**
- S'approprier les nouveautés de Windows 10
- Être capable de gérer efficacement ses dossiers et fichiers

#### **VOTRE PROFIL**

Toute personne souhaitant s'approprier l'environnement Windows.

#### **LES PREREQUIS**

Avoir suivi le niveau « Initiation à la micro-informatique » Être à l'aise avec l'environnement Windows

#### **METHODE PEDAGOGIQUE**

1 poste par stagiaire

Alternance de théorie, démonstrations et Evaluation intermédiaire et Bilan Final

**MODALITES D'ACCES : ACCES APRES TEST DE POSITIONNEMENT MODALITE DU BILAN FINAL : QUESTIONNAIRE QCM + VALIDATION DES ACQUIS DELAIS D'ACCES : DE 1 SEMAINE A 1 MOIS TARIF : DEVIS SUR MESURE - ACCESSIBILITE AUX PERSONNES EN SITUATION DE HANDICAP :** Nous contacter

#### **LE PROGRAMME**

#### **La compréhension des paramètres Windows**

- ✓ Système
- ✓ Téléphone
- $\checkmark$  Applications
- ✓ Réseau et Internet
- ✓ Mise à jour et Sécurité
- ✓ Gérer les comptes

#### **Le réseau**

✓ Qu'est-ce que le réseau

#### **Le bureau**

- ✓ Option des dossiers
- ✓ Créer un raccourci
- ✓ Gérer un raccourci
- ✓ Gérer la corbeille

#### **Les onglets de mes Documents**

- ✓ Fichier
- ✓ Accueil
- ✓ Affichage
- ✓ Partage

#### **L'explorateur de fichiers**

- ✓ Les onglets et commandes de l'explorateur de fichiers
- ✓ Créer des dossiers
	- Menu contextuel des dossiers
	- Renommer des dossiers
	- Copier, déplacer desfichiers et dossiers
	- Trier les fichiers
	- Supprimer des fichiers et des dossiers
	- Compresser un dossier (\*.ZIP)
- $\checkmark$  Naviguer dans une arborescence
	- Descendante
	- **Ascendante**
- $\checkmark$  Rechercher un fichier

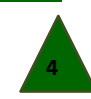

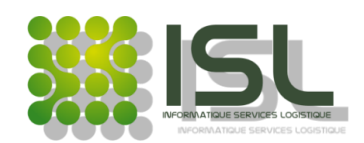

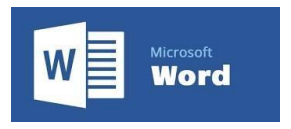

#### **REFERENCE : WOR001**

### **WORD INITIATION : LES FONDAMENTAUX**

#### <span id="page-4-0"></span>**VOS OBJECTIFS DUREE : 2 JOURS**

- Créer et mettre en forme un document **14 HEURES**
- Modifier un document
- Imprimer un document

#### **VOTRE PROFIL**

Toute personne devant réaliser des documents avec Word

#### **LES PREREQUIS**

Connaître son clavier et sa souris (Clic G et Clic D)

Connaitre l'environnement Windows **METHODE PEDAGOGIQUE**

1 poste par stagiaire Alternance de théorie, démonstrations et Evaluation intermédiaire et Bilan Final

> **MODALITES D'ACCES : ACCES APRES TEST DE POSITIONNEMENT MODALITE DU BILAN FINAL : QUESTIONNAIRE QCM + VALIDATION DES ACQUIS DELAIS D'ACCES : DE 1 SEMAINE A 1 MOIS TARIF : DEVIS SUR MESURE - ACCESSIBILITE AUX PERSONNES EN SITUATION DE HANDICAP :** Nous contacter

#### **LE PROGRAMME**

#### **Découvrir le logiciel**

- ✓ Présentation du ruban
- ✓ Présentation des onglets et des commandes
- ✓ Informations (Propriétés)
- ✓ Options de Word

#### **Les premiers pas**

- ✓ Créer un document vierge
- $\checkmark$  Enregistrer sous (1<sup>er</sup> enregistrement)
- ✓ Les premières commandes rapides

#### **Mise en forme**

- $\checkmark$  Presse-papiers, Police, Paragraphe
- ✓ Rechercher et Remplacer du texte

#### **Gestion des pages**

 $\checkmark$  Saut de page / Page de garde

#### **Les tableaux**

- ✓ Insérer un tableau
- ✓ Dessiner un tableau
- ✓ Mise en forme d'un tableau

#### **Les images à partir de**

- ✓ Votre ordinateur
- ✓ De la Photothèque
- ✓ Options des images

#### **Les formes et Zone de texte**

- ✓ Insérer une forme
- ✓ Dessiner une zone de texte

#### **Vérification ABC (orthographe et grammaire)**

✓ Traduction selon la langue désirée

#### **L'affichage**

- ✓ Vues
	- ✓ SharePoint (Propriétés)
	- ✓ Zoom
	- ✓ Volet de navigation
- **Règle**
- ✓ Quadrillage

#### **Mettre en page**

✓ En-têtes et pieds de page

#### **Imprimer un document**

✓ Mise en page

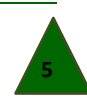

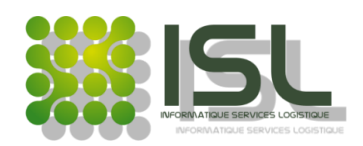

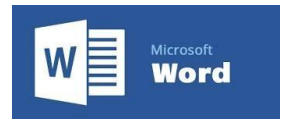

**REFERENCE : WOR002**

### <span id="page-5-0"></span>**WORD INTERMEDIAIRE : CONCEVOIR DES DOCUMENTS ELABORES DONT LE PUBLIPOSTAGE**

#### **VOS OBJECTIFS DUREE : 2 JOURS**

- Créer des documents avec une mise en page créative et intuitive **14 HEURES**
- Concevoir et se familiariser avec le publipostage

### **VOTRE PROFIL**

Toute personne devant optimiser leurs documents

#### **LES PREREQUIS**

Connaître son clavier et sa souris (Clic G et Clic D) Avoir suivi les formations « Word initiation » et « Excel Initiation »

#### **METHODE PEDAGOGIQUE**

#### 1 poste par stagiaire

Alternance de théorie, démonstrations et Evaluation intermédiaire et Bilan Final

**MODALITES D'ACCES : ACCES APRES TEST DE POSITIONNEMENT MODALITE DU BILAN FINAL : QUESTIONNAIRE QCM + VALIDATION DES ACQUIS DELAIS D'ACCES : DE 1 SEMAINE A 1 MOIS TARIF : DEVIS SUR MESURE - ACCESSIBILITE AUX PERSONNES EN SITUATION DE HANDICAP :** Nous contacter

#### **LE PROGRAMME**

### **CONCEPTION DES DOCUMENTS**

#### **Modéliser la Galerie de Styles**

- ✓ Utilisation de la galerie des Styles
- ✓ Gestion des styles

#### **Définir une liste de différents niveaux**

- ✓ Format de numérotation
- ✓ Liste à plusieurs niveaux

#### **Mise en page**

- ✓ Insérer un saut de section
- ✓ Modifier l'orientation de la mise en page
- ✓ Modéliser en colonnes

#### **Mettre en place la table des matières**

- ✓ Créer une table des matières
- ✓ Mettre à jour une table des matières
- ✓ Notes de bas de page …

#### **Volet de navigation**

- ✓ Naviguer dans un document
- $\checkmark$  Recherche dans un document

#### **Travailler en équipe**

- ✓ La barre d'outils révision
- ✓ Les commentaires

#### **CONCEPTION DU PUBLIPOSTAGE**

#### **Présentation du publipostage**

- ✓ Qu'est-ce que le publipostage
- ✓ Les objectifs
- ✓ La méthodologie d'enchaînement des étapes

#### **Conception du fichier de destinataires**

- ✓ Créer une liste sous Excel
- ✓ Importer une liste à partir d'Outlook ou autres
- $\checkmark$  Ajouter un champ dans le fichier des destinataires
- $\checkmark$  Ajouter un destinataire dans le fichier

#### **Création de lettres type**

- $\checkmark$  Créer un document principal
- ✓ Insérer des champs de fusion
- ✓ Mettre en forme le document

### **Choisir son format d'étiquettes**

- ✓ Insérer les champs de fusion
- ✓ Mettre en forme et à jour les étiquettes
- ✓ Mettre à jour les étiquettes

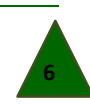

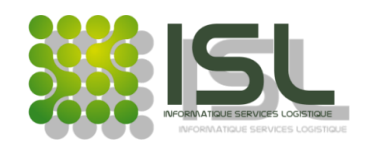

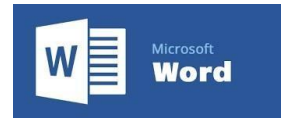

**REFERENCE : WOR003**

### <span id="page-6-0"></span>**WORD PERFECTIONNEMENT : CONCEPTION D'UN MODELE ELABORE**

#### **VOS OBJECTIFS DUREE : 2 JOURS**

- Définir les paramètres d'un modèle **14 HEURES**
- Insérer et modifier une page de garde
- Appliquer les étapes de conception d'un document
- Utiliser à bon escient les commandes rapides

#### **VOTRE PROFIL**

Toute personne devant optimiser leurs documents

#### **LES PREREQUIS**

Être à l'aise avec l'environnement Windows Pratique régulière de Microsoft Office

#### **METHODE PEDAGOGIQUE**

1 poste par stagiaire

Alternance de théorie, démonstrations et Evaluation intermédiaire et Bilan Final

**MODALITES D'ACCES : ACCES APRES TEST DE POSITIONNEMENT MODALITE DU BILAN FINAL : QUESTIONNAIRE QCM + VALIDATION DES ACQUIS DELAIS D'ACCES : DE 1 SEMAINE A 1 MOIS TARIF : DEVIS SUR MESURE - ACCESSIBILITE AUX PERSONNES EN SITUATION DE HANDICAP :** Nous contacter

#### **LE PROGRAMME**

#### **Utilisation d'un modèle**

- ✓ Utiliser un modèle prédéfini
- ✓ Définir les paramètres d'un modèle

#### **Création d'un document complexe**

#### **Modélisation de tableaux**

- ✓ Utiliser les tableaux prédéfinis
- $\checkmark$  Insérer un tableau via une feuille de calcul Excel

#### **Création d'Objets**

- Insérer nouvel objet (tous types de fichiers)
- ✓ Modifier objet avec liaison
- ✓ Créer un objet WordArt
- $\checkmark$  Ajouter une lettrine

#### **Ajout Liens, Légendes et Citations**

- ✓ Renvoi
- ✓ Signet
- ✓ Ajout étiquettes à image
- ✓ Insertion bibliothèque
- ✓ Insertion une citation

#### **Optimiser la mise en forme**

- ✓ Choisir un thème
- Insérer un filigrane
- ✓ Insérer une bordure de page
- Insérer une couleur de page

### **Création de formulaires**

✓ Mode création d'un modèle

#### **Autres enregistrements**

 $\checkmark$  Autre que [\*docx]

**Révision des commandes rapides**

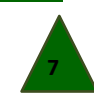

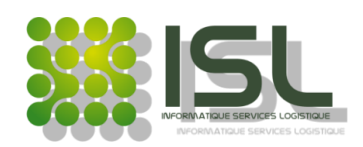

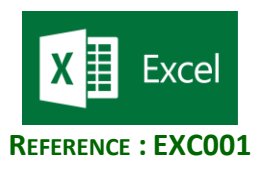

## **EXCEL INITIATION : LES FONDAMENTAUX**

#### <span id="page-7-0"></span>**VOS OBJECTIFS DUREE : 2 JOURS**

- Maitriser les fonctionnalités fondamentales d'Excel **14 HEURES**
- Concevoir des tableurs avec des opérateurs de base
- Structurer leur présentation et leur mise en page
- Illustrer des données avec un graphique recommandé

#### **VOTRE PROFIL**

Toute personne ayant à réaliser des tableurs simples

#### **LES PREREQUIS**

Connaître son clavier et savoir utiliser sa souris (Clic G et D)

#### **METHODE PEDAGOGIQUE**

1 poste par stagiaire

Alternance de théorie, démonstrations et exercices

**MODALITES D'ACCES : ACCES APRES TEST DE POSITIONNEMENT MODALITE DU BILAN FINAL : QUESTIONNAIRE QCM + VALIDATION DES ACQUIS DELAIS D'ACCES : DE 1 SEMAINE A 1 MOIS TARIF : DEVIS SUR MESURE - ACCESSIBILITE AUX PERSONNES EN SITUATION DE HANDICAP :** Nous contacter

#### **LE PROGRAMME**

#### **Découvrir le logiciel**

- ✓ Structure d'un classeur (Ruban, Onglets et Commandes)
- ✓ Différence entre une cellule et une plage de cellules
- ✓ Connaître la barre de formules
- ✓ Connaître la zone nom

#### **Gestion d'un classeur et saisie des données**

- ✓ Créer un tableur
- Enregistrer sous (1<sup>er</sup> enregistrement)
- ✓ Saisir les données

#### **Mise en forme d'un tableur**

- ✓ Mettre en forme les caractères, les nombres, les bordures, l'alignement et couleur de remplissage
	- ✓ Ajuster la largeur des colonnes et la hauteur des lignes
- $\checkmark$  Fusionner des cellules

#### **Format personnalisé des nombres**

- ✓ Utiliser le format personnalisé
- ✓ Insérer la devise €

#### **Insertion Formes ou Images**

✓ Insérer Illustrations ou Zone de texte

#### **Utilisation des fonctions**

- ✓ Utiliser les opérateurs de base
- ✓ # entre les Références absolue et relative
- ✓ Comprendre la syntaxe d'une fonction
- <del>✓</del> Utiliser les Arguments de fonction<br>
<del>✓</del> Fonction Logique [SLover Condition
- Fonction Logique [SI avec Conditions VRAI ou FAUX]
- Fonction Texte [CONCAT, MAJUSCULE, MINUSCULE]
- ✓ Fonction Date Heure [AUJOURDHUI, DATEDIF…]
- Fonctions Financières [VA, VC, VPM]
- Fonctions Statistiques [NB.SI, NBVAL, NB.VIDE]
- $\checkmark$  Autres fonctions statistiques [MOY, MIN, MAX]
- Autres fonctions [SOMME, SOMME.SI]
- Calcul du %
- Identifier et corriger une erreur dans une formule

#### **Les séries**

✓ Remplissage instantané

#### **Créer et gérer des graphiques**

- ✓ Les graphiques recommandés
- ✓ Comprendre les éléments de graphiques

#### **Imprimer**

- ✓ Aperçu
- ✓ Mise en page de l'impression

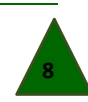

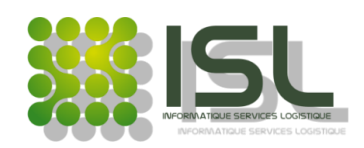

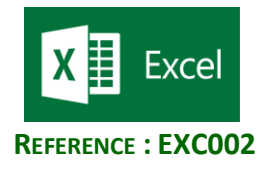

# <span id="page-8-0"></span>**EXCEL INTERMEDIAIRE : ANALYSE ET CREATION DE BASES DE DONNEES ET TABLEAUX CROISES DYNAMIQUES**

Exploiter les outils de bases de données **14 HEURES 14 HEURES** Créer des tableaux croisés dynamiques Réaliser des représentations graphiques professionnelles et significatives **VOTRE PROFIL** Toute personne désirant exploiter des données et à réaliser des tableaux de synthèses **LES PREREQUIS** Être à l'aise avec l'environnement Windows Avoir suivi le stage « Excel initiation » ou posséder des compétences équivalentes **METHODE PEDAGOGIQUE** 1 poste par stagiaire Alternance de théorie, démonstrations et exercices

**VOS OBJECTIFS DUREE : 2 JOURS**

**MODALITES D'ACCES : ACCES APRES TEST DE POSITIONNEMENT MODALITE DU BILAN FINAL : QUESTIONNAIRE QCM + VALIDATION DES ACQUIS DELAIS D'ACCES : DE 1 SEMAINE A 1 MOIS TARIF : DEVIS SUR MESURE - ACCESSIBILITE AUX PERSONNES EN SITUATION DE HANDICAP :** Nous contacter

#### **LE PROGRAMME**

#### **Rappel des notions entre un tableur et une Base de Données**

#### **Saisir et organiser ses données**

- ✓ Les règles à respecter pour la saisie de données
- ✓ Mettre sous forme de tableau de données
- Fonction MATHS (RECHERCHEV)
- ✓ Fonction DATEHEURE (Format personnalisé)

#### **Exploiter une base de données**

- ✓ Tris multicritères et personnalisés
- ✓ Exploiter les filtres automatiques (texte, numérique ou chronologique)
- ✓ Utiliser lessous-totaux
- ✓ Nommer une zone de données
- $\checkmark$  Supprimer des doublons

#### **La liste de données**

- ✓ La validation de données (création d'une liste déroulante)
- $\checkmark$  Rechercher les doublons

#### **Analyser des données avec les tableaux croisés dynamiques**

- ✓ Créer d'un tableau croisé dynamique
- Filtrer, trier, masquer des données
- Mettre en forme automatiquement le tableau croisé dynamique
- ✓ Afficher des pourcentages
- ✓ Afficher les sous-totaux
- Modifier la disposition des données

#### **Représentation d'un graphique des données**

- ✓ Insérer un graphique croisé dynamique
- ✓ Comprendre les paramètres du GCD
- ✓ Modéliser un graphique croisé dynamique

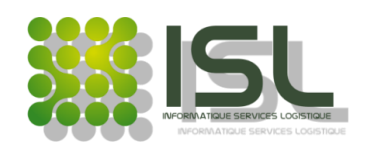

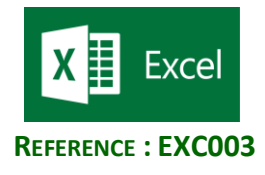

### <span id="page-9-0"></span>**EXCEL MAÎTRISE : EXPLOITATION DES TABLEAUX CROISES DYNAMIQUES**

#### **VOS OBJECTIFS DUREE : 2 JOURS**

- Effectuer des calculs élaborés **14 HEURES**
- Travailler entre feuilles ou entre classeur
- Contrôler et valider la saisie de données
- Définir et utiliser des outils d'aide à la décision (Statistiques)

#### **VOTRE PROFIL**

Toute personne désirant exploiter lesfonctions avancées et consolider ses pratiques

#### **LES PREREQUIS**

Être à l'aise avec l'environnement Windows

Avoir suivi Excel initiation ou posséder des compétences équivalentes

#### **METHODE PEDAGOGIQUE**

1 poste par stagiaire

Alternance de théorie, démonstrations et exercices

**MODALITES D'ACCES : ACCES APRES TEST DE POSITIONNEMENT MODALITE DU BILAN FINAL : QUESTIONNAIRE QCM + VALIDATION DES ACQUIS DELAIS D'ACCES : DE 1 SEMAINE A 1 MOIS TARIF : DEVIS SUR MESURE - ACCESSIBILITE AUX PERSONNES EN SITUATION DE HANDICAP :** Nous contacter

#### **LE PROGRAMME**

#### **Révision des tableaux croisés dynamiques (TCD)**

#### **Révision des fonctions RECHERCHEV ou RECHERCHEH ou RECHERCHEX**

#### **Utilisation de la fonction LIREDONNEESTABLEAUCROISEDYNAMIQUE**

#### **Obtention et récupération des données de différentes sources**

- ✓ A partir d'un fichier CSV
- ✓ D'une source de données extérieures
- ✓ Combiner des requêtes à partir de PowerQuery

#### **Création d'un Tableau Croisé Dynamique**

- ✓ A partir d'une source de données extérieures
- ✓ Utiliser plusieurs tableaux pour créer un TCD

#### **Gestion des Tableaux Croisés Dynamiques**

- ✓ Gérer les règles de mise en forme conditionnelle
- ✓ Modifier la plage de données
- ✓ Actualiser les données

#### **Analyser des données**

- ✓ La valeur cible
- ✓ Le scénario
- La table de données à 1 et 2 entrées
- ✓

#### **Hiérarchiser les données**

- ✓ Créer, modifier, supprimer un plan
- $\checkmark$  Gestion des niveaux
- ✓ Exploiter l'affichage plan

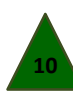

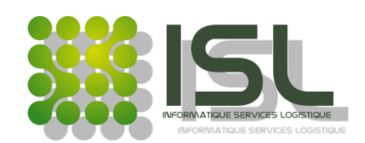

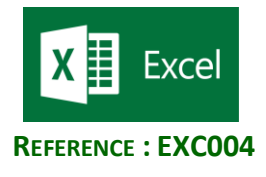

### **EXCEL AUTOMATISATION AVEC LES MACROS**

- Maitriser l'enregistrement automatique de macros **14 HEURES**
- Introduction au langage VBA

#### **VOTRE PROFIL**

Toute personne ayant à automatiser des tâches répétitives sur Excel

#### **LES PREREQUIS**

Être à l'aise avec l'environnement Windows Avoir suivi le stage « Excel maîtrise » ou posséder des compétences équivalentes

#### **METHODE PEDAGOGIQUE**

1 poste par stagiaire

Alternance de théorie, démonstrations et exercices

**MODALITES D'ACCES : ACCES APRES TEST DE POSITIONNEMENT MODALITE DU BILAN FINAL : QUESTIONNAIRE QCM + VALIDATION DES ACQUIS DELAIS D'ACCES : DE 1 SEMAINE A 1 MOIS TARIF : DEVIS SUR MESURE - ACCESSIBILITE AUX PERSONNES EN SITUATION DE HANDICAP :** Nous contacter

**LE PROGRAMME**

#### **Définir les macros**

- ✓ Qu'est-ce que la macro-programmation ?
- ✓ Limite de l'enregistrement automatique
- ✓ Macro versus programmation VBA

#### **Enregistrer les macros**

- ✓ Méthode d'analyse et rédaction du scénario de la macro
- ✓ Enregistrer une macro
- ✓ Mode Absolu et Mode Relatif
- ✓ Exécuter une macro
- ✓ Personnalisation des menus et des barres d'outils

#### **Introduction au VBA Excel**

- ✓ Présentation de Visual Basic Editor
- Principes de base de la programmation VBA :
- $\checkmark$  Saisie du code, structuration du code, commentaires, appel de procédures
- ✓ Notions d'objets, Propriétés, Méthodes, Variables, Constantes
- ✓ Présentation succincte de la hiérarchie des objets Excel
- ✓ Objet de type Range
- ✓ Structures d'échange (Msgbox, Inputbox)
- ✓ Approches des boucles et des structures de décision

<span id="page-10-0"></span>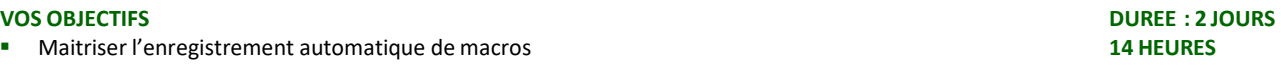

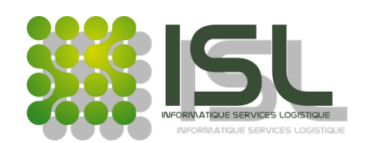

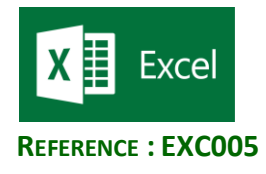

### **EXCEL PROGRAMMATION AVEC LE LANGAGE VBA**

#### <span id="page-11-0"></span>**VOS OBJECTIFS DUREE : 3 JOURS**

- Créer une application en utilisant les composants d'Excel **21 HEURES**
- Automatiser les traitements dans Excel

#### **VOTRE PROFIL**

Toute personne souhaitant automatiser des traitements sous Excel

#### **LES PREREQUIS**

Être à l'aise avec l'environnement Windows Avoir suivi la formation « Excel Maîtrise » ou posséder des compétences équivalentes

#### **METHODE PEDAGOGIQUE**

1 poste par stagiaire Alternance de théorie, démonstrations et exercices

**MODALITES D'ACCES : ACCES APRES TEST DE POSITIONNEMENT MODALITE DU BILAN FINAL : QUESTIONNAIRE QCM + VALIDATION DES ACQUIS DELAIS D'ACCES : DE 1 SEMAINE A 1 MOIS TARIF : DEVIS SUR MESURE - ACCESSIBILITE AUX PERSONNES EN SITUATION DE HANDICAP :** Nous contacter

#### **LE PROGRAMME**

#### **La macro-programmation**

- ✓ Enregistrer automatiquement à l'aide d'une macro
- ✓ Limitation de l'enregistrement automatique
- $\checkmark$  Macro versus programmation VBA
- ✓ Génération automatique de code
- ✓ Affecter la macro à un bouton dans la barre d'Accès rapide,d'un bouton dans le ruban ou d'un objet sur la feuille de calcul

#### **Sécurité**

- Interdire l'accès au code
- ✓ Contrôler l'exécution de tâches

#### **Découverte l'environnement VBA**

- ✓ L'environnement de développement
- ✓ L'éditeur Visual Basic Editor

#### **Se familiariser avec la programmation VBA**

- $\checkmark$  Le langage Visual Basic pour Application
- ✓ La notion d'objets, de méthodes et propriétés
- Les objets de VBA pour Excel
- ✓ Les événements des objets
- ✓ Lever et gérer des exceptions

#### **Consolidation de données**

- Les liens entre feuilles et classeurs
- ✓ Consolidation de données de plusieurs feuilles Excel

#### **Programmation avec Excel**

- Manipuler les cellules (se positionner, se déplacer,sélectionner)
- Manipuler les feuilles et les classeurs à l'aide de macros
- Les boîtes de dialogues : InputBox et MsgBox
- Les conditions : If... Then... Else, Select Case
- Les boucles pour les répétitions : Do... Loop,
- ✓ For… Next, For each

#### **Les variables**

- ✓ Intérêt d'utiliser les variables
- La portée et le type
- Les constantes

#### **Déboguer**

- ✓ Poser des points d'arrêt
- Exécution pas à pas
- Traiter les erreurs avec On Error
- ✓ Ajouter des espions

#### **Création d'interfaces**

- ✓ Créer un formulaire
- Contrôler les données par macro et les transférer dansune feuille de calcul

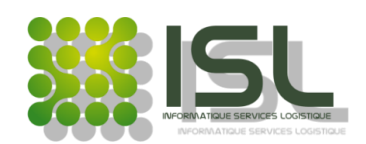

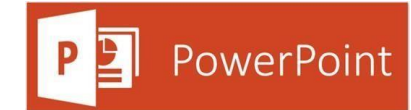

**REFERENCE : POW001**

### **POWERPOINT INITIATION :CONCEVOIR DES PRESENTATIONS**

#### <span id="page-12-0"></span>**VOS OBJECTIFS DUREE : 2 JOURS**

- Réaliser une présentation comportant du texte, des images, des tableaux et des diagrammes **14 HEURES**
- Projeter votre présentation

#### **VOTRE PROFIL**

Toute personne devant réaliser des présentations professionnelles

#### **LES PREREQUIS**

Être à l'aise avec l'environnement Windows

#### **METHODE PEDAGOGIQUE**

1 poste par stagiaire Alternance de théorie, démonstrations et exercices

**MODALITES D'ACCES : ACCES APRES TEST DE POSITIONNEMENT MODALITE DU BILAN FINAL : QUESTIONNAIRE QCM + VALIDATION DES ACQUIS DELAIS D'ACCES : DE 1 SEMAINE A 1 MOIS TARIF : DEVIS SUR MESURE - ACCESSIBILITE AUX PERSONNES EN SITUATION DE HANDICAP :** Nous contacter

#### **LE PROGRAMME**

#### **Présentation du logiciel**

- ✓ Le ruban, différencier les onglets et leurs commandes
- ✓ Comprendre la notion d'une présentation
- ✓ Faire la différence entre les modes (Normal, Trieuse et Lecture)
- ✓ Utiliser les modèles

#### **Conceptualisation d'une présentation**

- ✓ Personnaliser à l'aide des masques
- ✓ Adapter les modèles des diapositives
- $\checkmark$  Appliquer un modèle de conception
- $\checkmark$  Formaliser les textes.
- ✓ Insérer les images, les objets et zone de texte

#### **Insertion de tableaux**

- ✓ Créer des tableaux à partir de…
- ✓ Insérer des tableaux depuis ….

#### **Insertion d'un graphique recommandé**

- ✓ Modifier les données de graphique
- $\checkmark$  Appliquer un style de graphique

#### **Personnalisation d'une présentation**

- ✓ Insérer un média ou une URL
- $\checkmark$  Ajouter un enregistrement
- ✓ Définir les styles d'animation
- $\checkmark$  Ajouter une animation
- $\checkmark$  Définir une transition
- ✓ Visualisation en mode trieuse

#### **Lancement d'un diaporama**

- ✓ Paramétrer le diaporama
- $\checkmark$  Avec minutage ou sans

#### **Imprimer une présentation**

- ✓ Mise en page pour l'impression
- $\checkmark$  Aperçu avant impression
- ✓ Les options d'impression

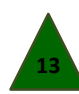

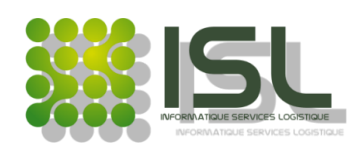

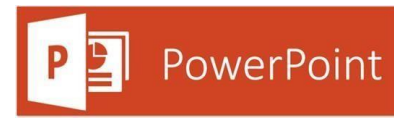

### <span id="page-13-0"></span>**POWERPOINT INTERMEDIAIRE : OPTIMISER ET RENFORCER VOS PRESENTATIONS**

#### **VOS OBJECTIFS DUREE : 1 JOUR**

- Créer des diapositives professionnelles et percutantes **7 HEURES**
- Améliorer son visuel

#### **VOTRE PROFIL**

Toute personne souhaitant améliorer l'impact de ses présentations

#### **LES PREREQUIS**

Être à l'aise dans l'environnement Windows

Savoir créer et mettre en forme une présentation avec du texte et des images

#### **METHODE PEDAGOGIQUE**

#### 1 poste par stagiaire

Alternance de théorie, démonstrations et exercices

**MODALITES D'ACCES : ACCES APRES TEST DE POSITIONNEMENT MODALITE DU BILAN FINAL : QUESTIONNAIRE QCM + VALIDATION DES ACQUIS DELAIS D'ACCES : DE 1 SEMAINE A 1 MOIS TARIF : DEVIS SUR MESURE - ACCESSIBILITE AUX PERSONNES EN SITUATION DE HANDICAP :** Nous contacter

#### **LE PROGRAMME**

#### **Quels objectifs, pour quels publics ?**

- $\checkmark$  Les diapositives pour l'auditoire, les commentaires pour le présentateur
- Réfléchir au plan
- ✓ Créer les chapitres et les points clés
- ✓ Hiérarchiser l'information

#### **Respecter l'espace sur la diapositive**

- ✓ Rester synthétique
- ✓ Utiliser les animations pour alléger la diapositive
- ✓ Insérer le flux de photos de votre caméra

#### **L'animation**

- ✓ Les différents effets d'animation (ouverture, emphase, fermeture, trajectoire)
- ✓ Le bon usage des effets d'animation
- ✓ Les pièges à éviter

#### **Les Transitions**

✓ Mettre en place un minutage

#### **Aperçu du Diaporama**

Corriger les erreurs d'animation et/ou de transition éventuelles

#### **Préparation et Présentation**

✓ Eviter les incidents

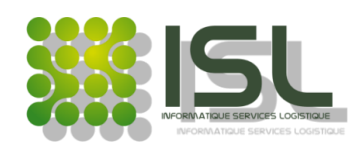

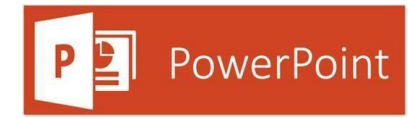

# <span id="page-14-0"></span>**POWERPOINT MAITRISE : HARMONISER LES FONCTIONNALITES AVANCEES DE VOS PRESENTATIONS**

#### **VOS OBJECTIFS DUREE : 1 JOUR**

- Réaliser des présentations multimédias **7 HEURES**
- Réaliser un diaporama élaboré

#### **VOTRE PROFIL**

Toute personne souhaitant améliorer l'impact de ses présentations **LES PREREQUIS** Être à l'aise avec l'environnement Windows Être à l'aise sur la Conception et l'Animation des présentations

#### **METHODE PEDAGOGIQUE**

1 poste par stagiaire Alternance de théorie, démonstrations et exercices

**MODALITES D'ACCES : ACCES APRES TEST DE POSITIONNEMENT MODALITE DU BILAN FINAL : QUESTIONNAIRE QCM + VALIDATION DES ACQUIS DELAIS D'ACCES : DE 1 SEMAINE A 1 MOIS TARIF : DEVIS SUR MESURE - ACCESSIBILITE AUX PERSONNES EN SITUATION DE HANDICAP :** Nous contacter

#### **LE PROGRAMME**

#### **Règle pour une présentation dynamique**

- ✓ Clarifier son message
- Trier les informations à afficher et celles en commentaire
- ✓ Respecter certaines règles

#### **Maîtriser les modèles et masques**

- ✓ Créer un modèle
- ✓ Appliquer un modèle à une présentation
- ✓ Ajouter un nouveau masque de diapositive
- $\checkmark$  Le masque de diapositive
- ✓ Le masque des pages de commentaires
- ✓ Définir une charte graphique

#### **Animer des objets**

- ✓ Personnalisation des effets d'animation
- ✓ Effets d'ouverture
- ✓ Effets d'emphase
- ✓ Effets de fermeture
- ✓ Effets de trajectoire

#### **Insérer desliens hypertextes ou de l'audio**

- Définition d'un lien hypertexte
- Création de liens internes et externes par un texte, par un objet
- Les différentes extensions des fichiers sons
- Insertions de sons
- Transitions sonores

#### **Intégrer des vidéos**

- Les différents fichiers vidéo
- Insertion d'un film
- ✓ Paramètres d'animation d'un film
- Les GIF animés

#### **Enregistrer au format HTML**

Visualisation du résultat dans un navigateur Web

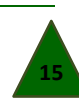

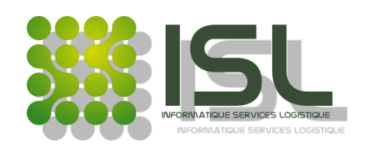

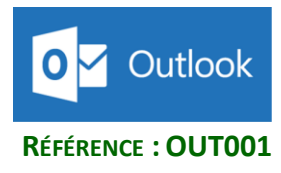

### **OUTLOOK INITIATION : MESSAGERIE ET AGENDA**

- <span id="page-15-0"></span>**VOS OBJECTIFS DUREE : 1 JOUR ■** Utiliser efficacement la messagerie Outlook
- Prendre des RDV sur l'agenda

#### **VOTRE PROFIL**

### Toute personne souhaitant utiliser la messagerie et la prise de RDV

**LES PREREQUIS** Être à l'aise avec l'environnement Windows

### **METHODE PEDAGOGIQUE**

1 poste par stagiaire Alternance de théorie, démonstrations et exercices

**MODALITES D'ACCES : ACCES APRES TEST DE POSITIONNEMENT MODALITE DU BILAN FINAL : QUESTIONNAIRE QCM + VALIDATION DES ACQUIS DELAIS D'ACCES : DE 1 SEMAINE A 1 MOIS TARIF : DEVIS SUR MESURE - ACCESSIBILITE AUX PERSONNES EN SITUATION DE HANDICAP :** Nous contacter

#### **LE PROGRAMME**

#### **Démarrer Outlook**

- ✓ Philosophie et présentation du produit
- ✓ Présentation de la fenêtre Outlook
- $\checkmark$  Le volet de navigation

#### **Le courrier**

- Les dossiers de la boîte aux lettres
- ✓ La fenêtre de création d'un message
- ✓ Le format du courrier
- ✓ Les options du message
- $\checkmark$  Envoyer, recevoir un message
- ✓ Répondre à, transférer un message
- ✓ La gestion des pièces jointes
- ✓ Les brouillons

#### **Gérer les messages**

- Trier les messages
- ✓ Utiliser les indicateurs de suivi
- ✓ Sélectionner un affichage
- ✓ Créer et utiliser les dossiers
- ✓ Les dossiers de recherche et favoris

#### **Le gestionnaire d'absence du bureau**

- Créer un nouveau contact
- ✓ Les catégories
- ✓ Créer une liste de distribution
- Sélectionner un affichage
- ✓ L'impression

#### **Exploiter le calendrier**

- <del>✓</del> Fixer et gérer les rendez-vous
- $\checkmark$  Les rappels automatiques<br> $\checkmark$  Créer un rendez-vous périe
- <del>✓</del> Créer un rendez-vous périodique
- **✓** Les disponibilités
- Fixer une réunion et inviter des participants
- ✓ Répondre à une invitation
- ✓ Sélectionner un affichage
- ✓ L'impression
- Organiser les tâches

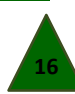

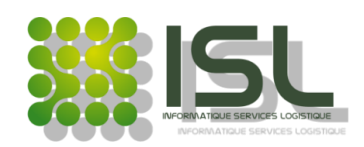

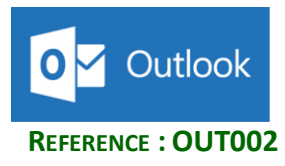

### <span id="page-16-0"></span>**OUTLOOK FONCTIONS AVANCEES : GERER EFFICACEMENT SON TEMPS**

### **VOS OBJECTIFS DUREE : 1 JOUR**

- Optimiser son utilisation de la messagerie Outlook **7 HEURES**
- Mettre en œuvre les outils de gestion du temps
- **VOTRE PROFIL**

Toute personne souhaitant utiliser plus efficacement Outlook **LES PREREQUIS**

Être à l'aise avec l'environnement Windows

Avoir suivi le stage « Outlook initiation »

#### **METHODE PEDAGOGIQUE**

1 poste par stagiaire Alternance de théorie, démonstrations et exercices

**MODALITES D'ACCES : ACCES APRES TEST DE POSITIONNEMENT MODALITE DU BILAN FINAL : QUESTIONNAIRE QCM + VALIDATION DES ACQUIS DELAIS D'ACCES : DE 1 SEMAINE A 1 MOIS TARIF : DEVIS SUR MESURE - ACCESSIBILITE AUX PERSONNES EN SITUATION DE HANDICAP :** Nous contacter

#### **LE PROGRAMME**

#### **La messagerie**

- $\checkmark$  Rappel des bases
- ✓ Choisir le format du courrier
- ✓ La signature automatique
- ✓ La gestion du courrier indésirable
- ✓ Les options d'affichages
- ✓ Afficher une alerte sur le bureau à réception d'un nouveau message
- ✓ Créer des dossiers
- ✓ Gérer les règles de gestion
- ✓ Les modèles de règles prédéfinis
- ✓ Créer une règle par l'Assistant Gestion des messages

#### **Les contacts**

- Rappel des bases
- ✓ Catégoriser les contacts
- ✓ Le suivi d'activités d'un contact
- ✓ Exporter un dossier contacts
- ✓ Fusionner avec Word
- ✓ Sélectionner un affichage préétabli
- ✓ Créer un affichage personnalisé
- ✓ Créer une liste de diffusion

#### **Le calendrier**

- Rappel des bases
- ✓ Créer des rendez-vous, des évènements, desréunions
- Répondre aux invitations reçues
- Les agendas de groupe
- Créer un agenda de groupe et sélectionnerses membres
- ✓ Rouvrir un agenda de groupe

#### **Fonctionnalités générales**

- La notion de confidentialité et privé
- Les accusés de réception et de lecture
- Les options d'affichages
- ✓ Sélectionner un affichage préétabli
- Créer un nouvel affichage
- ✓ L'archivage
- ✓ Paramétrer et lancer un archivage
- Les fichiers de données pst
- ✓ Autorisations d'accès et délégation
- ✓ Ouvrir le dossier d'un autre utilisateur

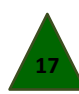

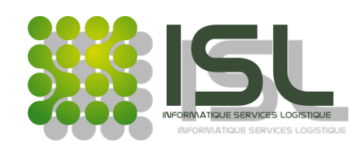

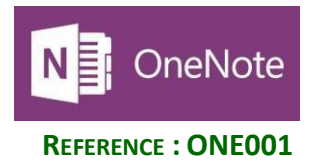

# <span id="page-17-0"></span>**MIEUX GERER SON TEMPS ET SES INFORMATIONS AVECONENOTE ET OUTLOOK**

#### **VOS OBJECTIFS DUREE : 1 JOUR**

- Outlook, mieux gérer son temps avec les fonctions de sa messagerie et le traitement de ses mails **7 HEURES**
- OneNote, mieux organiser ses documents

#### **VOTRE PROFIL**

Toute personne souhaitant utiliser plus efficacement Outlook

#### **LES PREREQUIS**

Être à l'aise avec l'environnement Windows

Avoir suivi le stage « Outlook initiation »

### **METHODE PEDAGOGIQUE**

1 poste par stagiaire

Alternance de théorie, démonstrations et exercices

**MODALITES D'ACCES : ACCES APRES TEST DE POSITIONNEMENT MODALITE DU BILAN FINAL : QUESTIONNAIRE QCM + VALIDATION DES ACQUIS DELAIS D'ACCES : DE 1 SEMAINE A 1 MOIS TARIF : DEVIS SUR MESURE - ACCESSIBILITE AUX PERSONNES EN SITUATION DE HANDICAP :** Nous contacter

#### **LE PROGRAMME**

#### **Adapter l'outil à ses besoins**

- Disposer et personnaliser le ruban
- ✓ Le mode Microsoft Office Backstage

#### **Suivre** ses échanges sans perdre d'informations

- ✓ L'aperçu des pièces jointes, l'affichage des messages, les alertes de messages
- Les actions rapides, l'indicateur de suivi, les catégories, les réponses automatiques, la vue par conversation, les actionsnettoyer et ignorer

#### **Organiser, classer, archiver**

- ✓ L'affichage Planification
- L'aperçu rapide et le volet Suggestions d'une réunion
- ✓ Les calendriers d'équipe et de personnes, les groupes de calendrier

#### **Gérer son temps et ses priorités**

- ✓ L'indicateur de suivi et les catégories
- ✓ Définition d'un mail et d'un RDV comme tâche, la rechercheinstantanée, les filtres avancés, les dossiers de recherche

#### **Travail collaboratif/options de partage OneNote**

#### **Principes d'utilisation et de fonctionnement**

✓ Présentation de l'interface, organisation du stockage des notes en bloc-notes, groupe de sections, section, pages, sous-pages

#### **Saisir des notes**

- Saisie de notes manuscrites, enregistrement de notes audio
- Création de schémas ou de diagrammes, insertion d'images, Captures d'écran, sites Web

#### **Organiser les notes**

- ✓ Copie, déplacement et nommer les blocs-notes, sections et pages, recherche dans les notes et les images
- ✓ Gestion des indicateurs et des tâches Outlook
- Saisir des notes depuis d'autres logiciels (intégration dans Word et Outlook)

#### **Partager des notes**

- Protection des notes,
- L'envoi d'une note par mail
- ✓ L'utilisation de OneNote par le réseau de l'entreprise, sur leWeb (Web Apps)

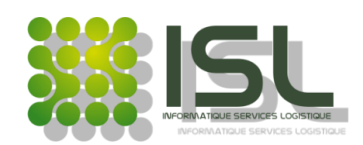

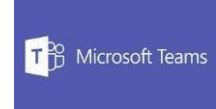

# **MICROSOFT TEAMS**

#### <span id="page-18-0"></span>**VOS OBJECTIFS DUREE : 1 JOUR**

- Créer et interagir avec une équipe Teams dédiée à un projet **7 HEURES**
- Echanger avec vos collaborateurs en utilisant les outils de communication et de partage.
- Organiser et participer à des réunions Teams.

#### **VOTRE PROFIL**

Toute personne souhaitant utiliser Microsoft Teams au sein de son organisation de travail.

#### **LES PREREQUIS**

Être à l'aise avec l'environnement Windows. **METHODE PEDAGOGIQUE**

1 poste par stagiaire

Alternance de théorie, démonstrations et exercices

**MODALITES D'ACCES : ACCES APRES TEST DE POSITIONNEMENT MODALITE DU BILAN FINAL : QUESTIONNAIRE QCM + VALIDATION DES ACQUIS DELAIS D'ACCES : DE 1 SEMAINE A 1 MOIS TARIF : DEVIS SUR MESURE - ACCESSIBILITE AUX PERSONNES EN SITUATION DE HANDICAP :** Nous contacter

#### **LE PROGRAMME**

#### **Communiquer sur Teams**

- ✓ Converser avec ses collaborateurs
- Les messages
- Les participants
- ✓ Les contacts

#### **Gestion d'équipes**

- Gestion des équipes
- ✓ Modifier une équipe
- **✓** Quitter une équipe<br>✓ Obtenir un lien hyn
- Obtenir un lien hypertexte vers l'équipe
- ✓ Supprimer une équipe
- ✓ Paramètres d'une équipe
- ✓ Ajouter un invité
- $\checkmark$  Choisir les membres
- Créer et envoyer un code
- ✓ Les autorisations des membres
- ✓ Archiver une équipe

#### **Le canal**

- ✓ Ajouter un canal
- Masquer un canal
- ✓ Épingler les canaux importants
- ✓ Supprimer un canal
- ✓ Créer un canal privé
- ✓ Gérer les membres dans un canal privé

#### **Les balises**

- ✓ Utilisation des balises
- Gérer les balises
- ✓ Gérer les paramètres de utilisateurs des balises
- Supprimer des balises

#### **Les fichiers**

- Partager des fichiers
- Travailler à plusieurs sur un fichier

#### **Le calendrier**

- ✓ Organiser une réunion maintenant
- ✓ Organiser une réunion à l'avance
- Inviter des participants
- Créer une réunion pour un canal
- ✓ Rejoindre une réunion

#### **Paramètres et personnalisation**

- 
- **✓** Paramètres des notifications<br>✓ Désactiver les notifications no ✓ Désactiver les notifications pour des conversationsspécifiques (Equipes)
- ✓ Paramètres personnels et désactivation des notifications
- Personnaliser les onglets
- Les applications

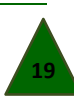

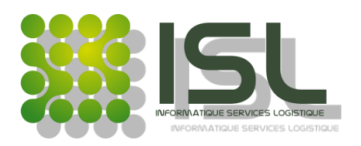

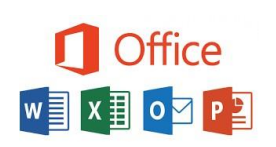

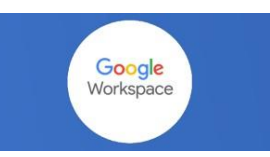

### **FORMATIONS SUR MESURE**

- Créer des outils bureautiques adaptés à vos besoins **Nbre d'heures à définir**
- Acquérir de nouvelles compétences au travers des nouvelles fonctionnalités

### **VOTRE PROFIL**

Toute personne souhaitant personnaliser son travail à travers différents outils.

#### **LES PREREQUIS**

Avoir suivi le niveau « Initiation à la micro-informatique »

Être à l'aise avec l'environnement Windows

**METHODE PEDAGOGIQUE**

#### 1 poste par stagiaire

Alternance de théorie, démonstrations et exercices

**MODALITES D'ACCES : ACCES APRES TEST DE POSITIONNEMENT MODALITE DU BILAN FINAL : QUESTIONNAIRE QCM + VALIDATION DES ACQUIS DELAIS D'ACCES : DE 1 SEMAINE A 1 MOIS TARIF : DEVIS SUR MESURE - ACCESSIBILITE AUX PERSONNES EN SITUATION DE HANDICAP :** Nous contacter

<span id="page-19-0"></span>**VOS OBJECTIFS DUREE : Nous contacter**

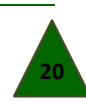

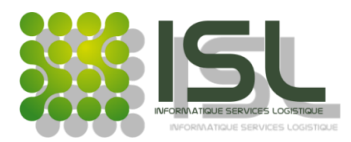

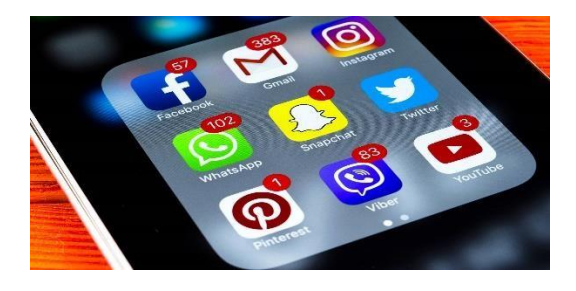

### **RESEAUX SOCIAUX**

Être capable de : Comprendre la fonction et les usages possibles des réseaux sociauxDéfinir sa stratégie de présence sur les réseaux sociaux Mesurer les enjeux des nouveaux usages du Web 2.0 et des médias sociaux Collaborer et construire des projets avec les outils du Web 2.0

#### **VOTRE PROFIL**

Toute personne souhaitant développer son business à travers les réseaux sociaux

#### **LES PREREQUIS**

Savoir utiliser un ordinateur et maitriser la navigation internet

#### **METHODE PEDAGOGIQUE**

#### 1 poste par stagiaire

Alternance de techniques / méthodes et de mises en situation Démarche réflexive - Évaluation partagée Classe virtuelle avec accès personnel Accompagnement avec formateur expérimenté Assistance technique et pédagogique Quiz

#### LE PROGRAMME

#### **Atelier 1 : s'initier aux réseaux sociaux**

- $\checkmark$  Réseaux sociaux, média sociaux, appli
- ✓ Collaboratives… De quoi parle-t-on ?
- ✓ Connaître les principaux usages des réseaux sociaux pour l'entreprise : recrutement, communication, partenariats, prospection…
- ✓ Engagement, viralité, petit lexique du vocabulaire utilisé sur les médias sociaux
- ✓ Valid'acquis : panorama des principaux réseaux sociaux
- ✓ Les + utilisés : Facebook, Twitter, YouTube, Google +
- ✓ Les réseaux professionnels : LinkedIn

#### **Atelier 2 : utiliser les réseaux et les médias**

**sociaux :** les bonnes pratiques

- ✓ Connaître le positionnement, les utilisateurs, l'intérêt
- Des différents médias sociaux
- ✓ Analyser les avantages, les inconvénients et les contraintes de chaque réseau pour votre objectif
- Panorama des outils et supports offerts par les réseaux sociaux : présentation des fonctionnalités clés offertes par les plateformes

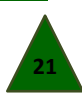

**VOS OBJECTIFS 2 jours (14 heures)**

Merci de votre intérêt pour ISL ! Nous sommes ravis de pouvoir vous proposer des programmes sur mesure qui répondront parfaitement à vos attentes et vous aideront à accomplir vos tâches quotidiennes de manière plus efficace.

Que ce soit pour des formations, des logiciels spécialisés, des outils de collaboration ou d'autres solutions, nos programmes seront adaptés spécifiquement à vos besoins et à votre environnement de travail. Nous travaillerons en étroite collaboration avec vous pour comprendre vos exigences et concevoir des solutions personnalisées qui vous conviendront parfaitement.

Notre objectif est de vous fournir des solutions pratiques, faciles à utiliser et qui vous aideront à gagner du temps et à améliorer votre productivité. Nous sommes conscients que chaque personne et chaque organisation sont uniques, c'est pourquoi nous nous efforçons de répondre à vos besoins spécifiques.

N'hésitez pas à nous contacter pour discuter de vos attentes et de la manière dont nous pouvons vous aider à les réaliser.

Nous sommes impatients de travailler avec vous pour vous fournir les solutions sur mesure dont vous avez besoin

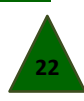